# **Line Series Guide**

How to use the Line Series feature to plot any data over time.

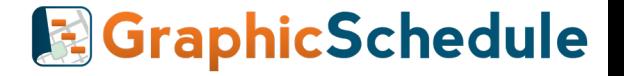

## Founders' Message

**We originally added the Line Series feature because we needed an easy way to plot the daily progress of tunnel boring machines relative to the overall construction schedule.**

Since then, the Line Series has proven useful for communicating all sorts of construction activities, scientific data, and even financial data.

We hope this short guide inspires you to give it a try!

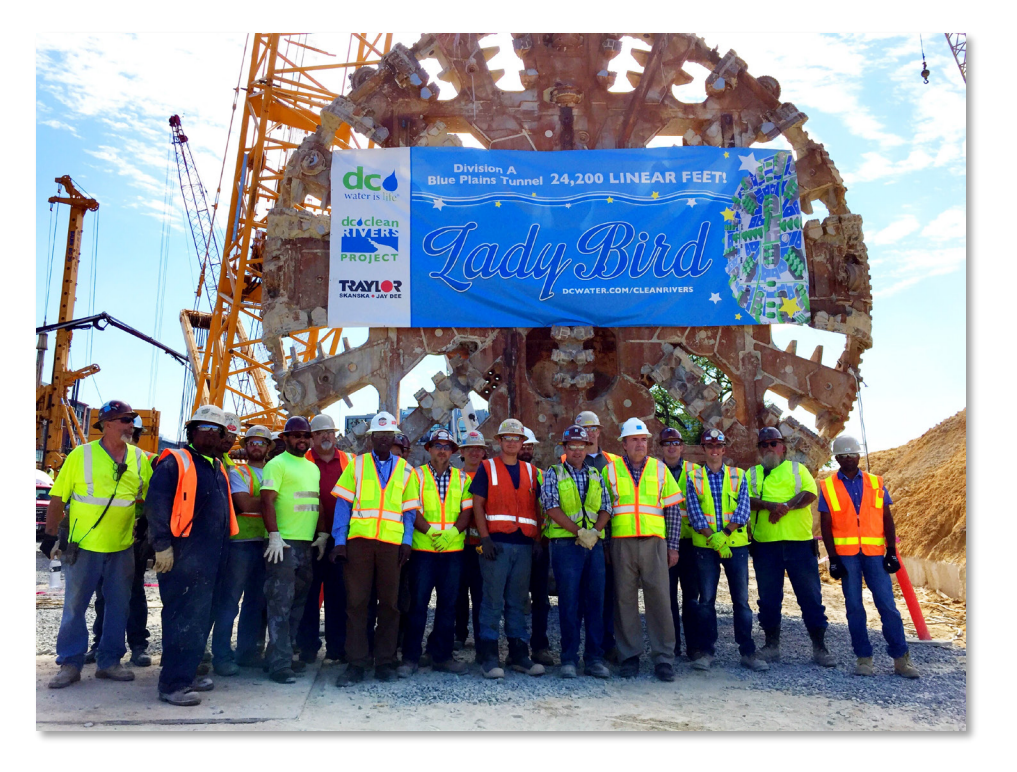

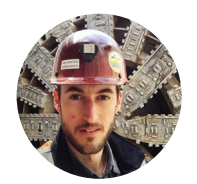

James Wonneberg [james@graphicschedule.com](mailto:james@graphicschedule.com)

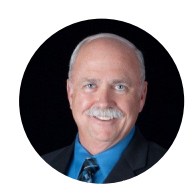

Ron Drake [ron@graphicschedule.com](mailto:ron@graphicschedule.com)

#### Line Series Basics

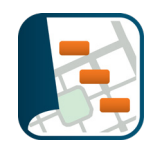

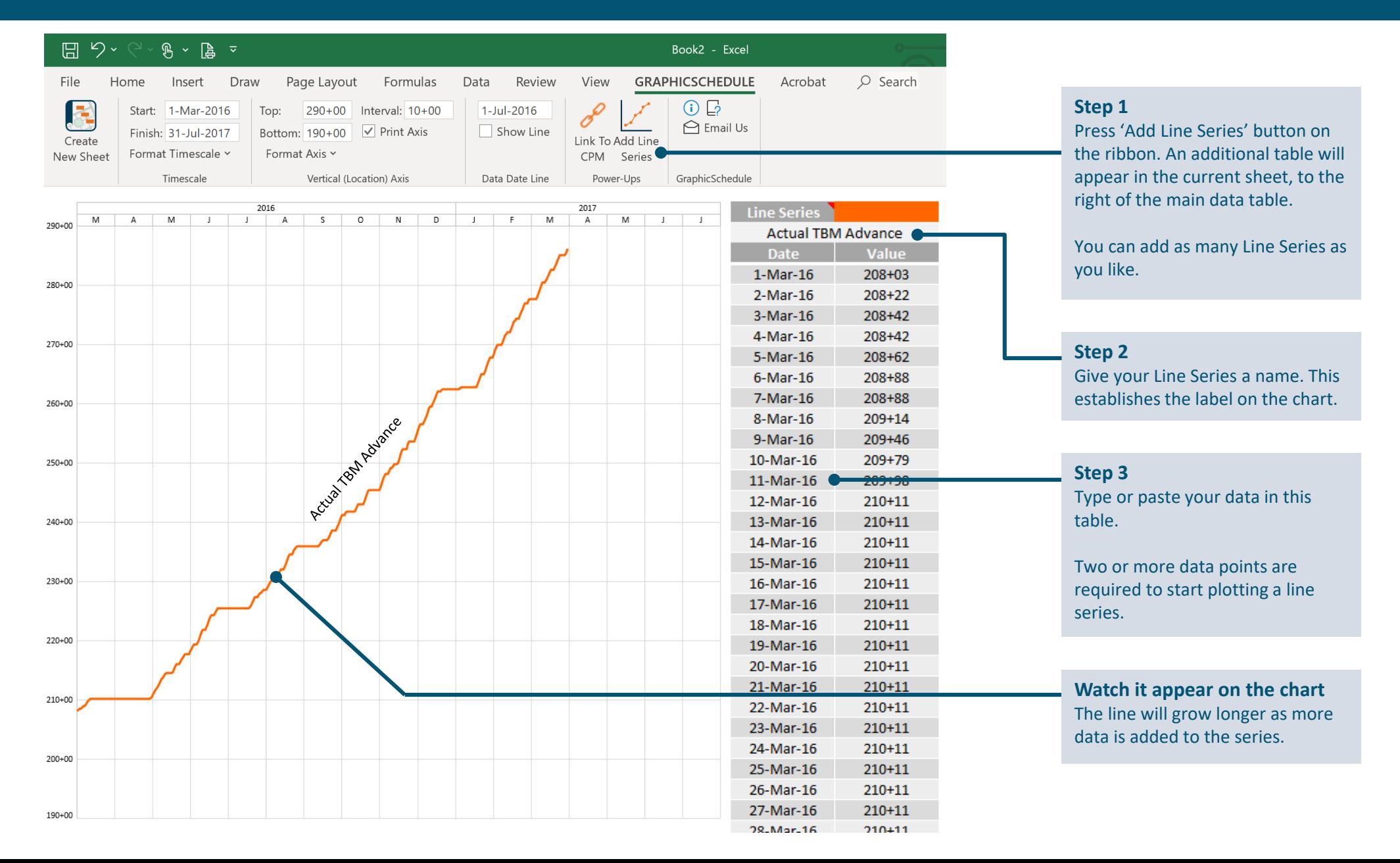

#### Line Series Formatting

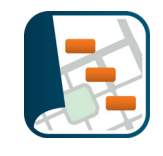

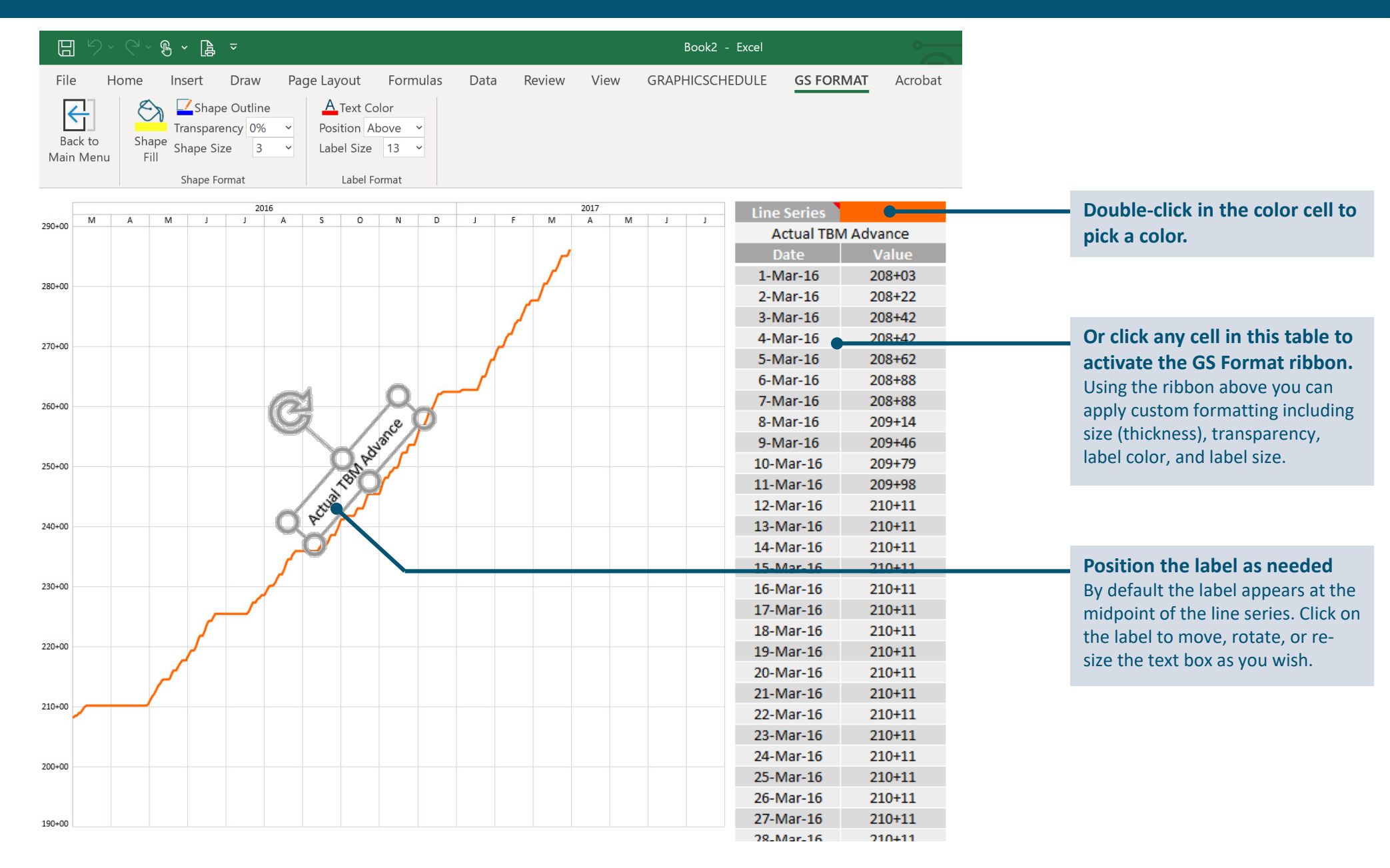

## Twin-Bore Light Rail Tunnel Example

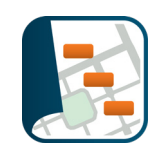

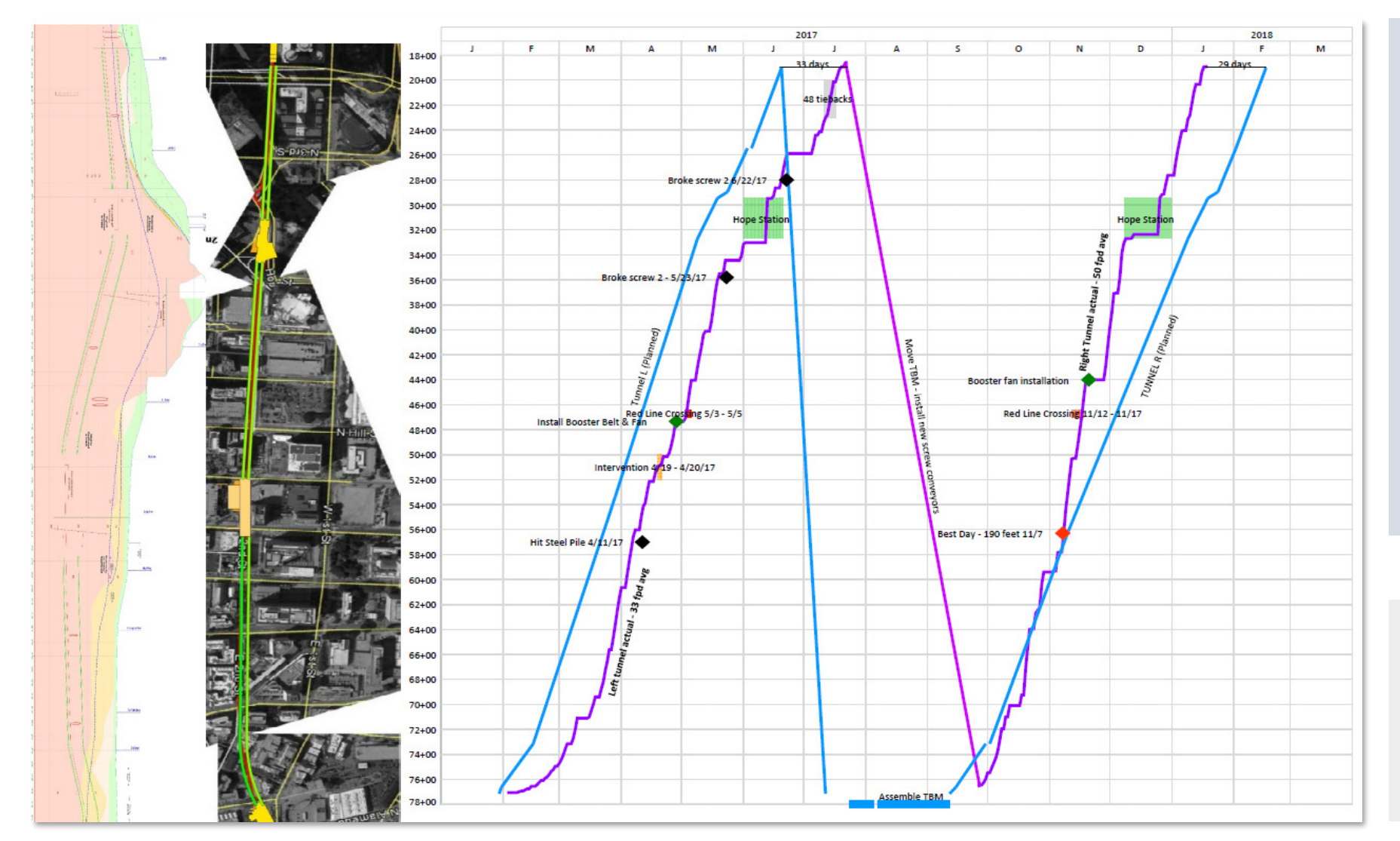

**In this example one tunnel boring machine was used to excavate two parallel tunnels.**

Planned TBM advance for each tunnel drive was plotted using blue line shapes, linked to the P6 schedule.

Actual daily TBM advance is plotted in purple using the Line Series. (Each tunnel has its own line series)

The straight sloping line between tunnel drives represents the time required to retrieve and re-launch the machine.

*Wondering how we obtain all this wonderful machine data? We export it from the TPC system, developed by our friends at Tunnelsoft.*

TPC tunnelsoft

*Don't build a tunnel job without it!*

#### Sequential Excavation Example

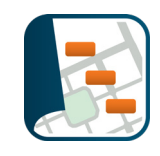

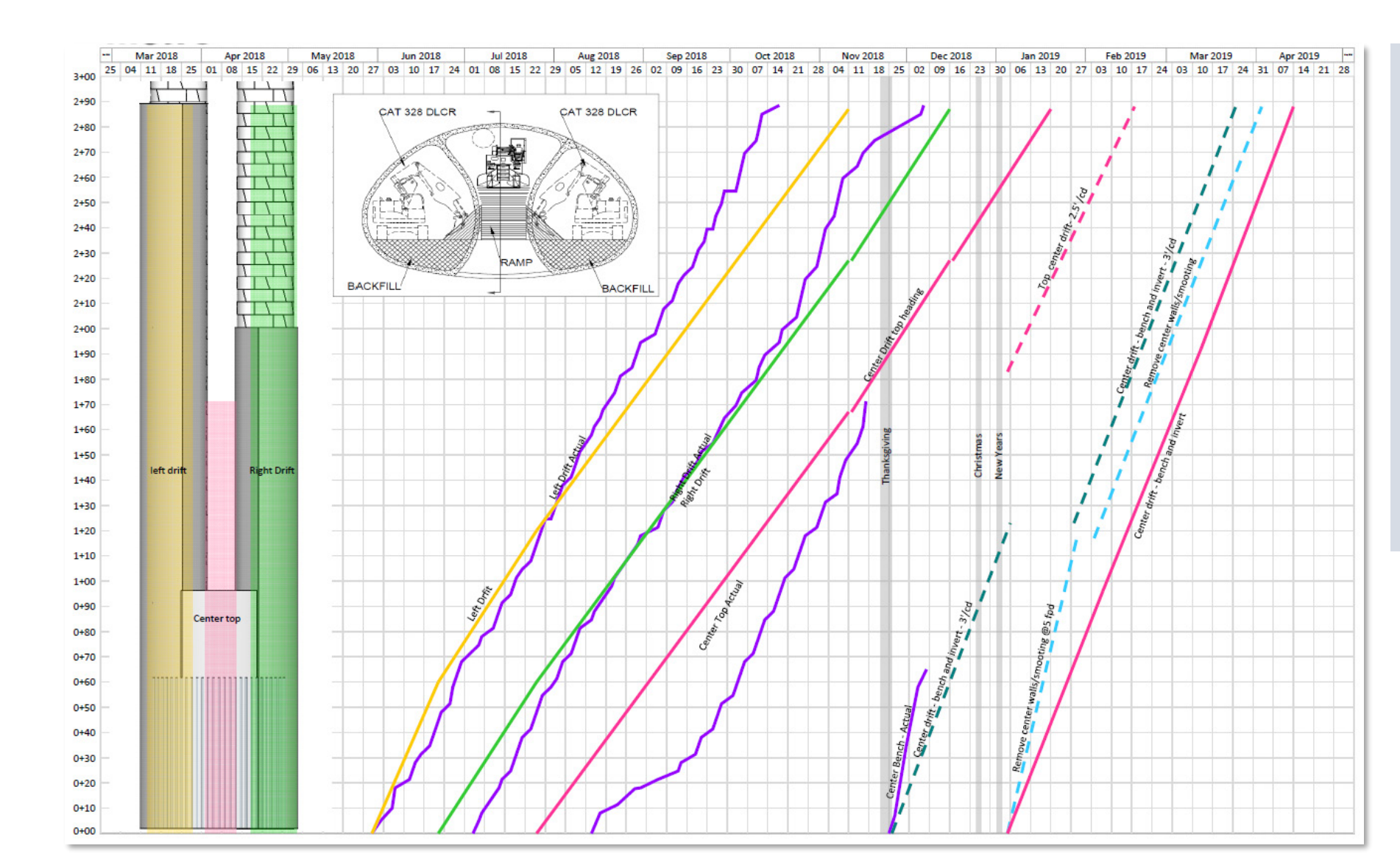

**In this example multiple "drifts" are excavated sequentially to construct a large underground cavern that will enable light rail trains to switch tracks via a crossover.**

Planned excavation of each drift was plotted using straight colored line shapes linked to the P6 schedule.

Actual daily progress on each drift is plotted in purple using the Line Series. (Each drift has its own Line Series)

The data for each Line Series is obtained from daily field reports.

#### Cash Flow Curves Example (Workaround)

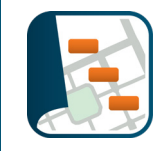

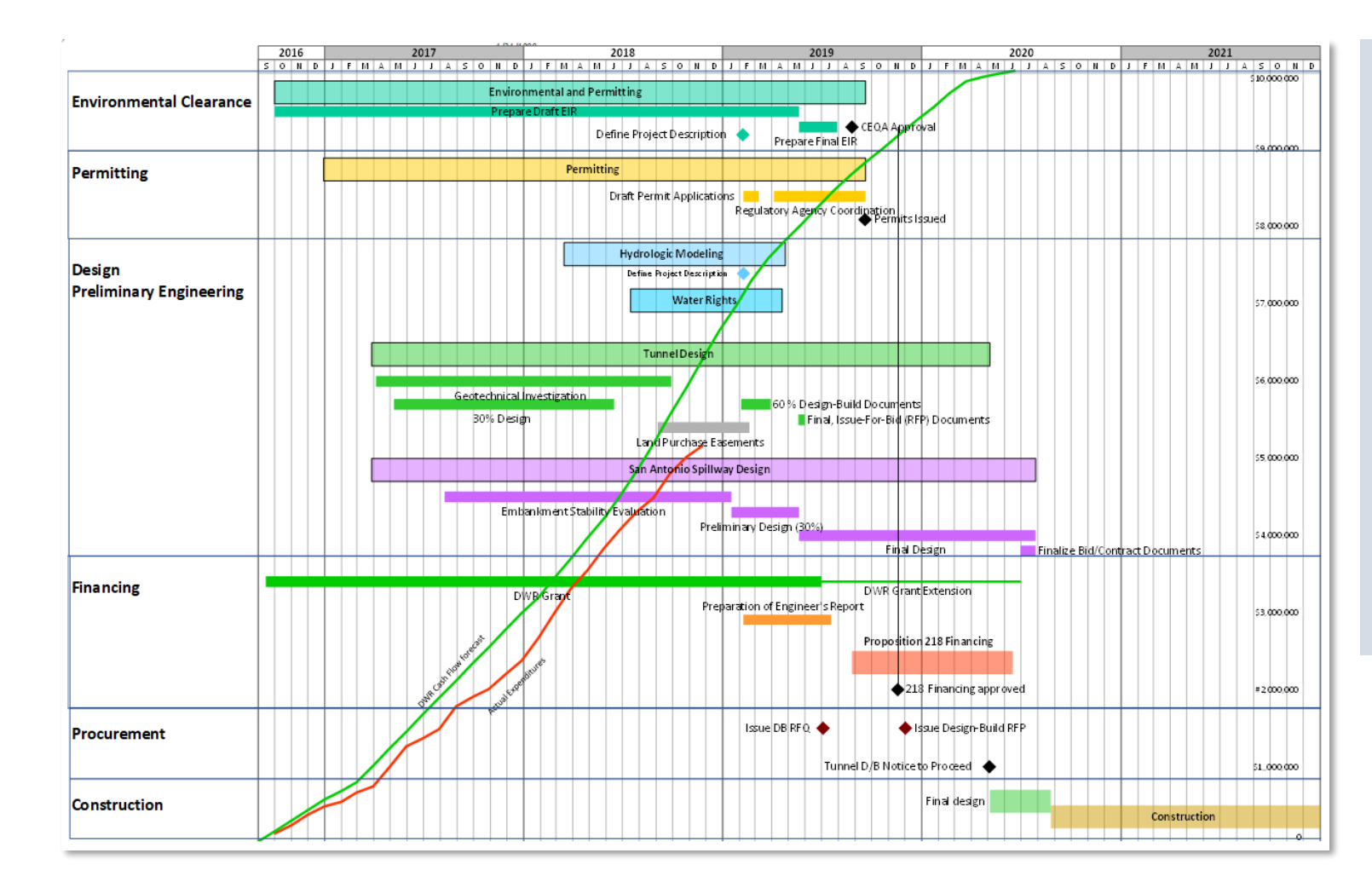

**GraphicSchedule does not have cost features (yet!) but it is possible to plot cash flow curves using the Line Series, by converting dollars to integers corresponding to the location axis range.**

In this example the vertical (location) axis range goes from 0 to 100 (top to bottom). Bars and milestone shapes are positioned relative to that axis to communicate schedule.

To communicate cost, Excel formulas were created in both Line Series tables that convert cumulative expenditures to integers using the following scale:

> $$0 = 100$  $$10,000,000 = 0$

Dollar values were added manually at the right edge of the chart to give the impression of a secondary cost axis even though this axis does not actually exist. Neat trick!

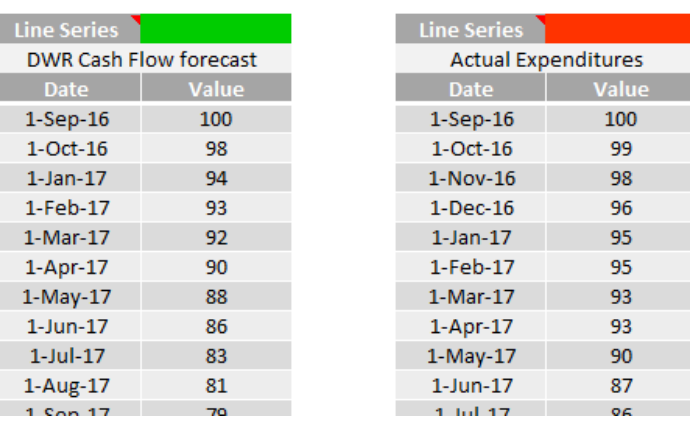

#### **Blood Pressure Analysis**

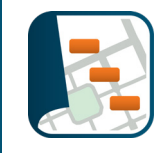

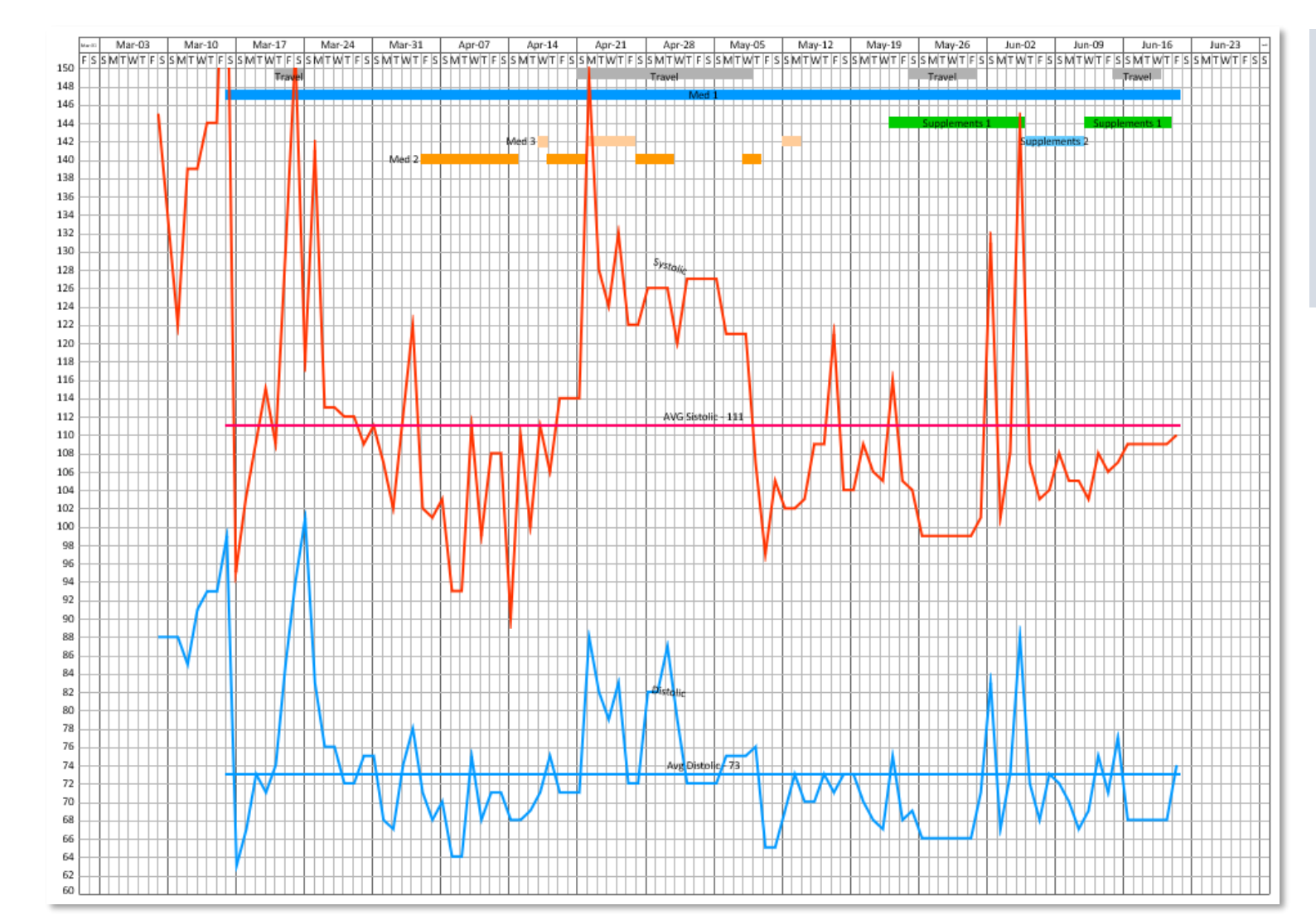

#### **The Line Series feature can also be useful for scientific analysis of any time-related data.**

In this example systolic and diastolic blood pressure readings were plotted relative to actual medications, supplements, and travel dates. The results aid evaluation of the timing and dosage of medications to better control blood pressure.

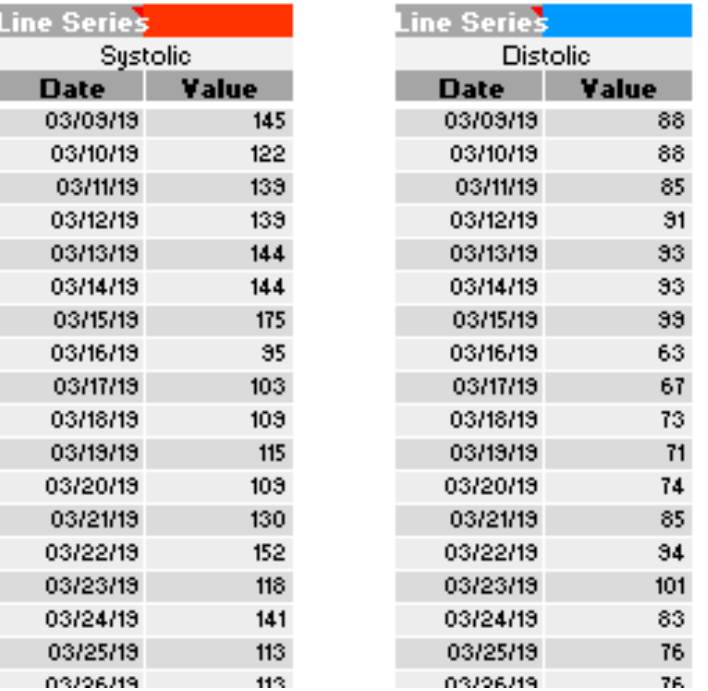

#### Geotechnical Instrumentation Data Analysis

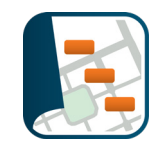

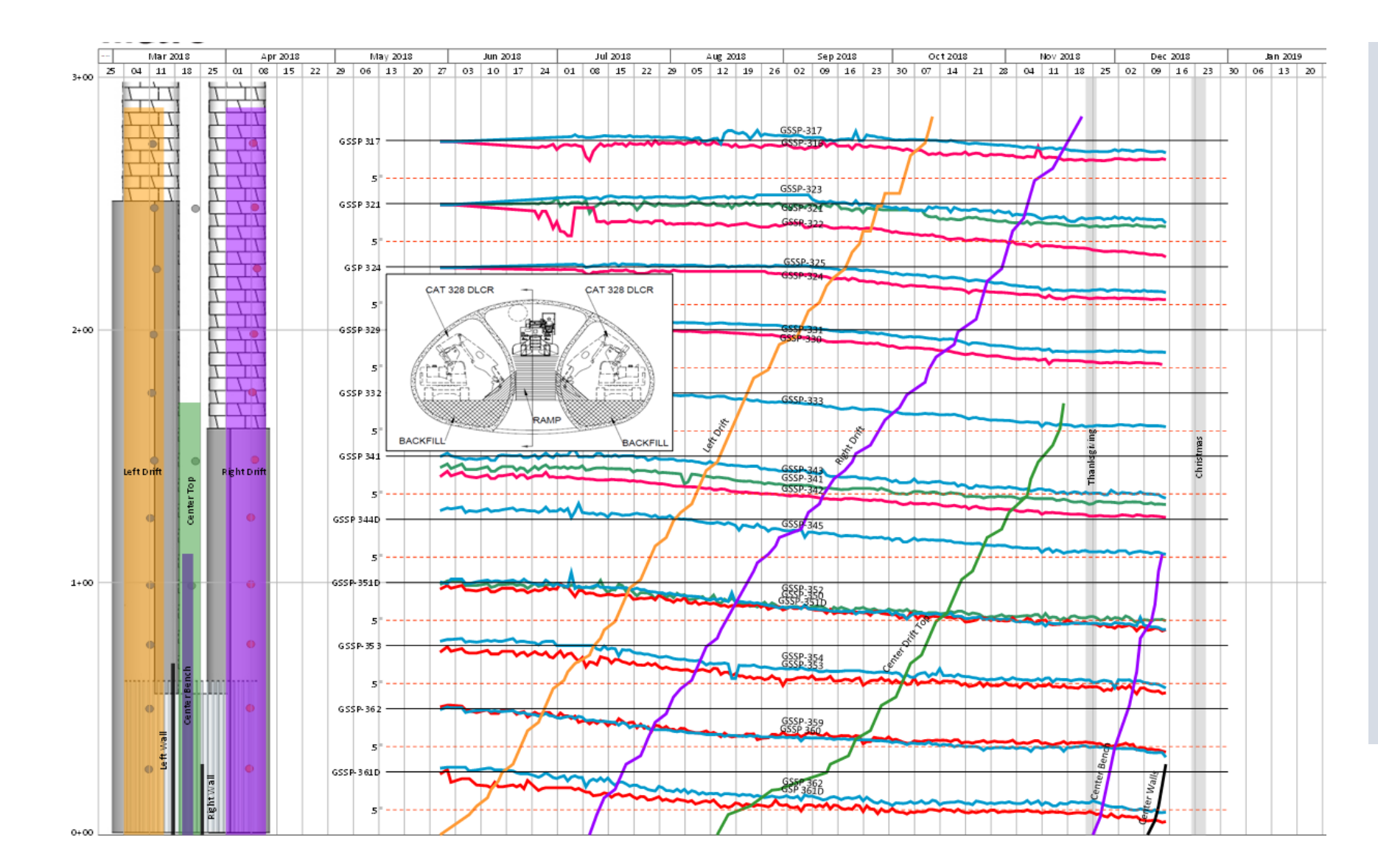

**Remember the sequential excavation of that underground cavern? This example adds more Line Series to overlay readings from multiple Ground Surface Settlement Points (GSSPs) along the length of the cavern.**

The locations of the GSSPs are shown as dots on the map at left. Ground surface settlement at each point is measured in inches, with a 0.5" limit (shown as red dashed lines). Using Excel formulas, the settlement data was adjusted so each Line Series plots at the same geographic location as the instrument itself.

Combining instrumentation data with actual sequential excavation progress makes it possible to see how the ground surface responded to the excavation of each drift as it passed below the instruments.

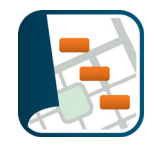

#### **Got data? Try the Line Series!**

#### **About GraphicSchedule:**

We're a small startup with a big mission: empowering teams to see the big picture, communicate more effectively, and deliver winning projects.

We got tired of drawing schedules by hand so we developed an Excel app that makes it easy.

Visit our website: [GraphicSchedule.com](https://graphicschedule.com/)

Read our [origin story](https://graphicschedule.com/our-story/)

Get in touch: [james@graphicschedule.com](mailto:james@graphicschedule.com)

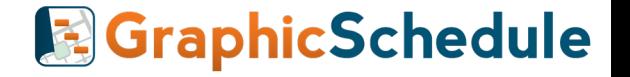